# **Mit Mustern arbeiten**

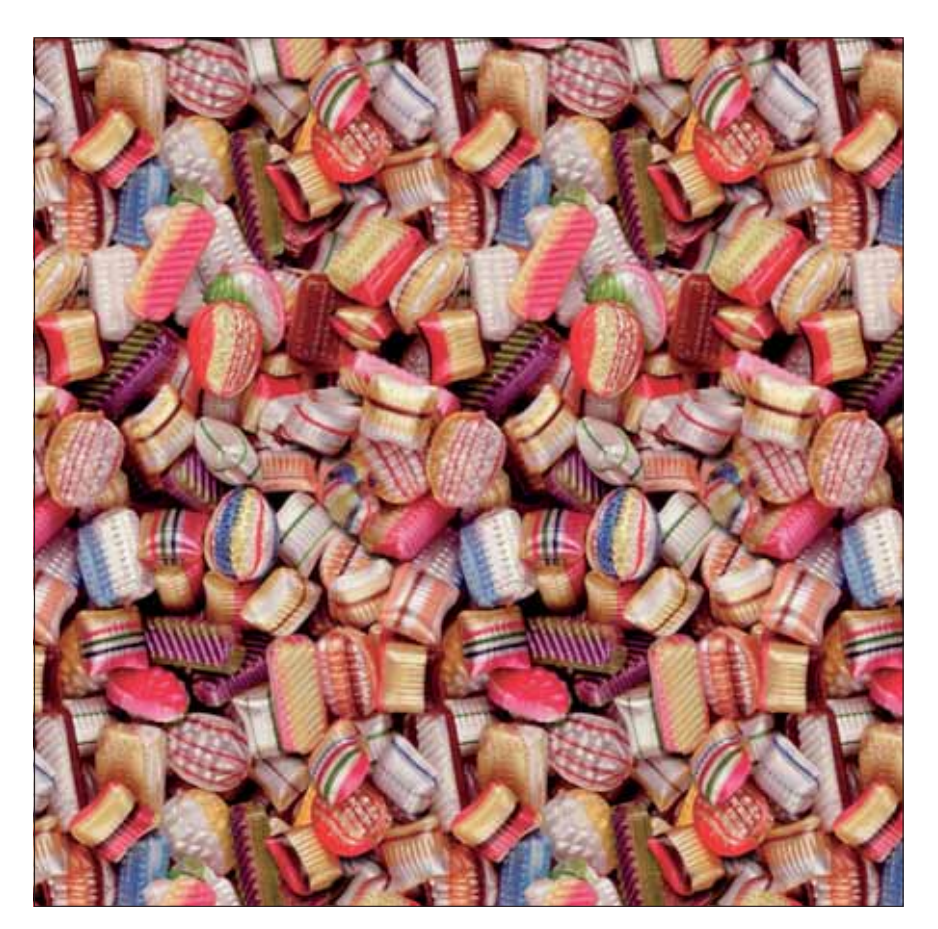

## $\blacksquare$  **Grundlagen**

### **Wie arbeite ich mit einem Muster?**

Was ist ein "Muster" in Photoshop überhaupt? Ein Muster ist quasi eine "Datei in der Datei" – ein orthogonales, rechteckiges Bildelement, das ad infinitum wiederholt wird und damit eine Art "Tapete" in einer Photoshop-Datei bildet.

Photoshop bietet die Möglichkeit, Bildinhalte unter eigenem Namen als "Muster" zu speichern und diese als Füllung, als Füllebene oder für andere Zwecke wiederzuverwenden. Photoshop enthält nach der Installation schon eine ganze Menge an eigenen Mustern in recht umfangreichen Bibliotheken, auf die man ebenfalls zurückgreifen kann.

Das Vertrackte an Mustern ist aber, dass man meist nicht sehen soll, dass sich die Füllung aus lauter regelmäßig angeordneten, aber identischen "Kacheln" zusammensetzt. Bei sehr geometrischen Strukturen kann dies eventuell sogar erwünscht sein – bei Fotos aber meistens nicht.

### **Wie speichere ich ein Muster?**

Beginnen wir mit der reinen Technik des Speicherns und Realisierens von Mustern in Photoshop. Die Erstellung der Mustervorlage ist weitaus schwieriger, diesem Teil wenden wir uns danach zu. Zum Speichern eines Musters dient der Befehl "Bearbeiten > Muster festlegen…". Er ist nur dann anwählbar, wenn entweder keine oder eine scharfe (0 Pixel WEICHE Kante) Rechteckauswahl aktiv ist.

#### **Das Photoshop-o-meter**<br>Welche Photoshop-Version benötige ich für diesen Beitrag Welche Photoshop-Version ben

# **CS3 CS2 CS3 CS4 CS5**

#### **Was Sie in diesem Abschnitt lernen:**

- Wie verwende ich Muster in Photoshop?
- Wie speichere und verwalte ich Muster?
- Wie fülle ich Flächen mit einem Muster?
- Was ist ein Rapport und wie erstelle ich einen solchen?
- Wie realisiere ich ein grafisches Hintergrundmuster mit einem Logo?
- Wie erstelle ich ein Muster mit Halbversatz?
- Wie drehe ich ein Muster?
- Wie erstelle ich Bildmuster?
- Gibt es Software, die mir bei der Mustergenerierung hilft, und wie verwende ich diese?
- Wie gehe ich beim manuellen Rapportieren vor?

**l1** Ein Schlaraffenland-Kindertraum: Bonbons, so weit das Auge reicht. Diese Datei besteht aus einem Muster, das sich wie eine Tapete ad infinitum aneinanderreihen lässt. Wie man aus normalen Bildern solche Bildkacheln macht und wie man damit arbeitet, erfahren Sie in diesem Beitrag.

### **"Photoshop-Tapete"**

#### **Musterbibliothek**

### **Unsichtbare Kacheln**

**"Bearbeiten > Muster festlegen…"**